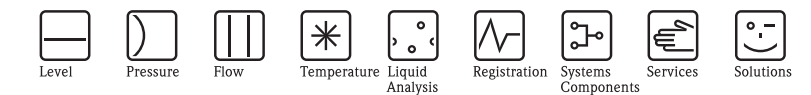

# 简明操作指南 Smartec S CLD134

电导率测量系统

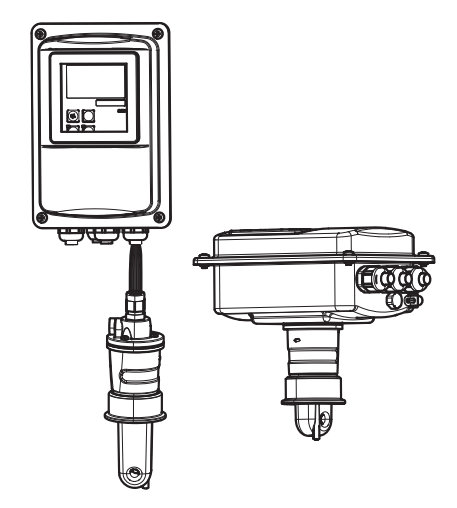

本文档为 《简明操作指南》。 详细信息请参考 《操作手册》。

完整的设备文档包括:

- •《简明操作指南》
- •《操作手册》

KA401C/07/zh/07.07 71106904 自以下版本开始生效: 软件版本 1.13

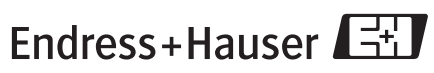

People for Process Automation

# 目录

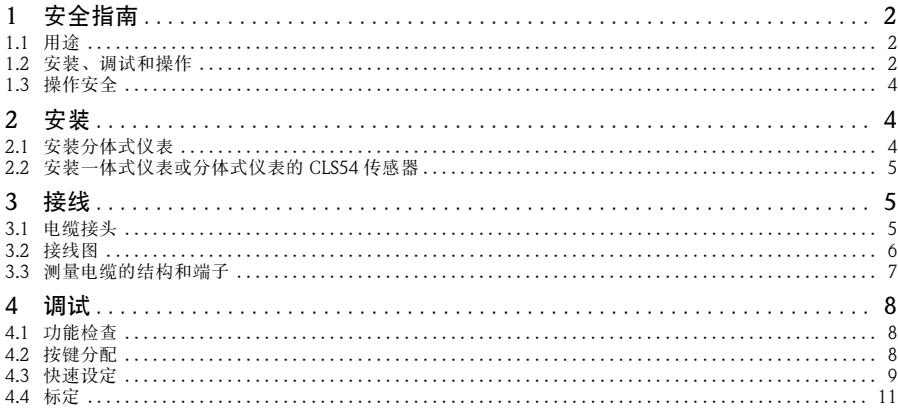

## 1 安全指南

个 警告!

电击可能会造成人员死亡或重伤。

接触电缆和端子时要极其小心。如果将设备 / 测量系统安装在高压环境中,当发生故 障或出现安装错误时,端子或设备 / 测量系统本身可能会带上高压电。

#### 1.1 用途

Smartec S CLD134 是一款经现场测试的可靠变送器,用于测量液体介质的电导率。 特别适用于食品行业。

除了本文描述的用途,其它任何用途均会对人员安全和整个测量系统造成威胁,因此 禁止使用。

制造商对由于不恰当使用或用于非指定用途而引起的损坏不承担责任。

#### 1.2 安装、调试和操作

- 本设备/测量系统只能由经过培训的技术人员(例如经认证的电工)进行安装、接线、 操作和维护。技术人员必须根据具体应用情况严格遵守 《操作手册》、现行标准、 法律法规以及证书。
- 如果本 《简明操作指南》提供的信息不全,则必须阅读 《操作手册》。《操作手 册》提供了关于本设备的详细信息。
- 只有在 《操作手册》明确允许的情况下,操作员才能对本设备 / 测量系统进行改装 和维修。
- 请勿操作损坏的产品,并采取防范措施,防止进行意外的调试。为损坏的产品标上 损坏标记。
- 如果故障无法修复,则必须停止使用损坏的产品,并采取防范措施,防止进行意外 的调试。

#### 1.3 操作安全

本变送器的设计满足先进的安全要求,已经通过出厂测试,可放心使用。本设备遵守 相关的法规和欧洲标准。

作为用户,您有责任遵守下列安全规定:

- 防爆指南
- 安装说明
- 现行地方标准和规定。

**A** 小心!

请注意铭牌上的技术参数!

## 2 安装

#### 2.1 安装分体式仪表

#### 壁式安装

进行壁式安装时,请根据需要在墙上打孔,然后将安装板装到墙上。铆钉和螺丝由操 作员提供。

《 注意!

对于有严格卫生要求的地方,不建议采用壁式安装。

#### 柱式安装

使用作为附件提供的安装工具包可将外壳安装在水平或竖直柱子或管道上 ( 最大直径  $\varnothing$  60 mm / 2.36").

《 注意!

如要在有严格卫生要求的地方使用,请尽可能缩短螺纹长度。

1. 拆除安装板。

2. 将固定杆穿进安装板上预先打好的孔中,然后将安装板拧到变送器上。

3. 用安装架将 Smartec S 安装到柱子或管道上。

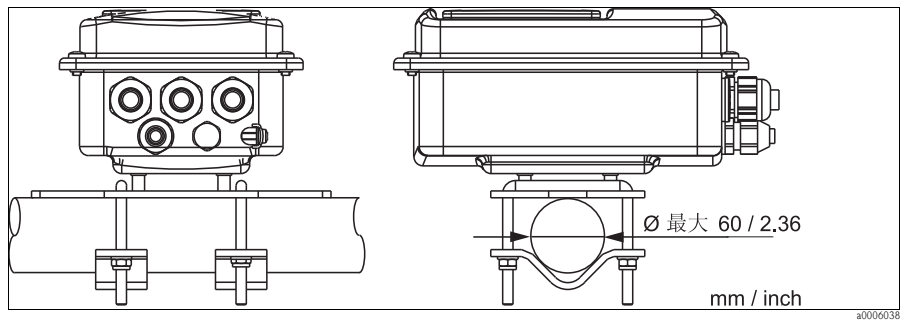

图 1: 分体式仪表的柱式安装

## 2.2 安装一体式仪表或分体式仪表的 CLS54 传感器

《 注意!

在安装一体式仪表或传感器之前,先进行空气干标并标定传感器。

通过过程连接 ( 取决于所订购的仪表类型 ) 将一体式仪表或 CLS54 传感器直接安装到 管道或过程罐中。

- 1. 在安装 Smartec S CLD134 或传感器时,确保传感器的流通孔方向与介质的流动方 向一致。传感器上的方向箭头可方便定位。
- 2. 拧紧法兰。

## 3 接线

### 八 警告!

- 只能由经认证的电工进行电气连接。
- 技术人员必须阅读、理解本手册中的说明,并严格遵守这些说明。
- 在开始进行连接之前,请确保电源电缆不带电。

## 3.1 电缆接头

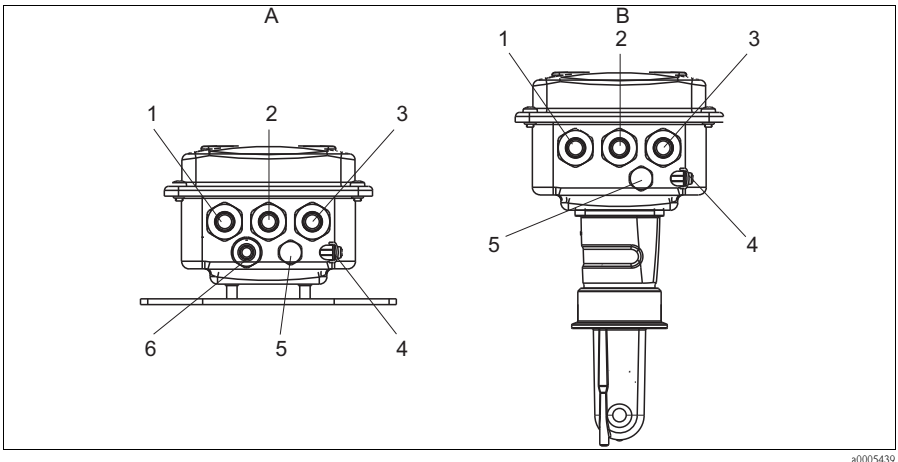

图 2: 电缆接头的端子分配

- A 分体式仪表
- 1 模拟输出、二进制输入电缆接头
- 2 报警触点电缆接头
- 3 电源电缆接头
- 4 外壳接地
- 5 压力补偿元件 PCE (Goretex®- 过滤器 )
- 6 传感器连接电缆接头, M 16x1.5
- B 一体式仪表
- 1 模拟输出、二进制输入电缆接头
- 2 报警触点电缆接头
- 3 电源电缆接头
- 4 外壳接地
- 5 压力补偿元件 PCE (Goretex®- 过滤器 )

## 3.2 接线图

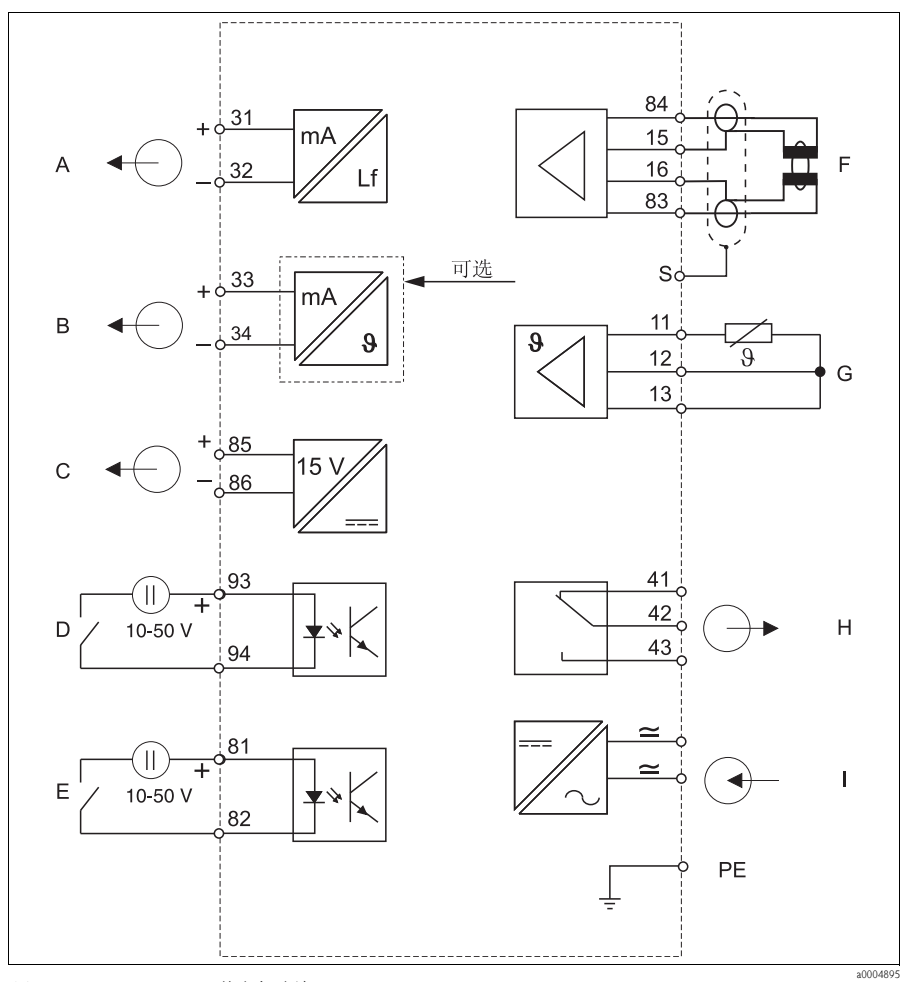

- 图 3: Smartec S CLD134 的电气连接
- A 信号输出 1 电导率
- $\boldsymbol{B}$ 信号输出 2 温度
- C 辅助电源输出
- D -<br>二*进制输入 2 (MRS 1+2)*
- E 二进制输入 1 ( 保持 / MRS 3+4)
- F 电导率传感器
- $\cal G$ 温度传感器
- $\boldsymbol{H}$ 报警 (触点位置:无电流)
- I 电源
- MRS 远程参数设定切换 ( 测量范围切换 )

## 二进制输入连接

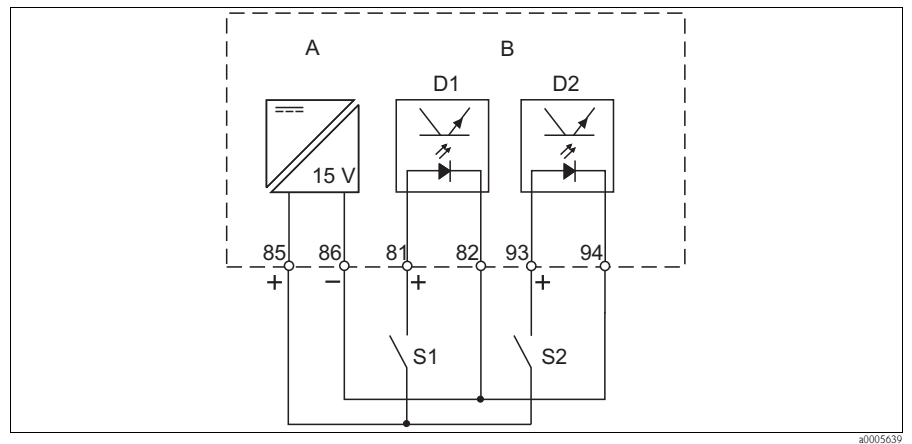

- 图 4: 使用外部触点时的输入接线
- $A$  *辅助电源输出*<br> $B$  触点输入 D1
- B 触点输入 D1 和 D2<br>S1 外部触点, 未通电
- S1 外部触点,未通电 S2 外部触点,未通电
- 

## 3.3 测量电缆的结构和端子

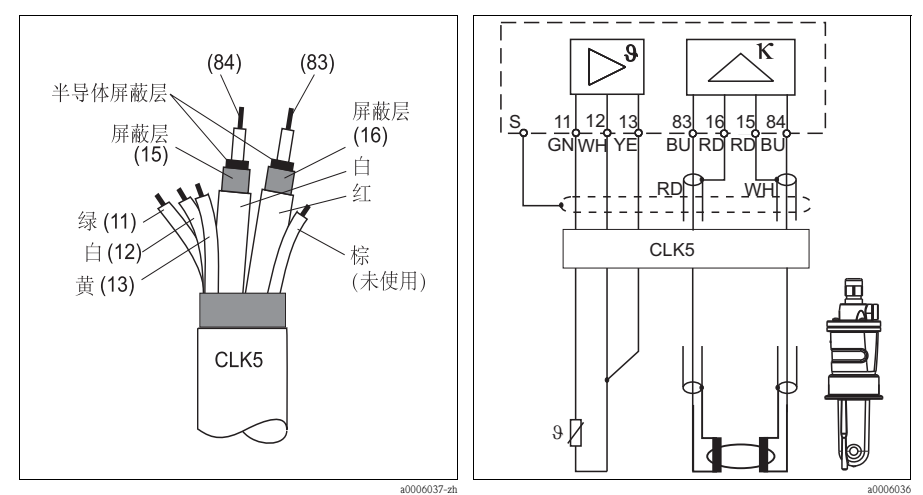

图 5: 测量电缆的结构

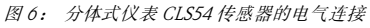

# 4 调试

## 4.1 功能检查

八 警告!

• 检查所有接线是否正确。

• 确保供电电压与仪表铭牌上标识的电压一致!

## 4.2 按键分配

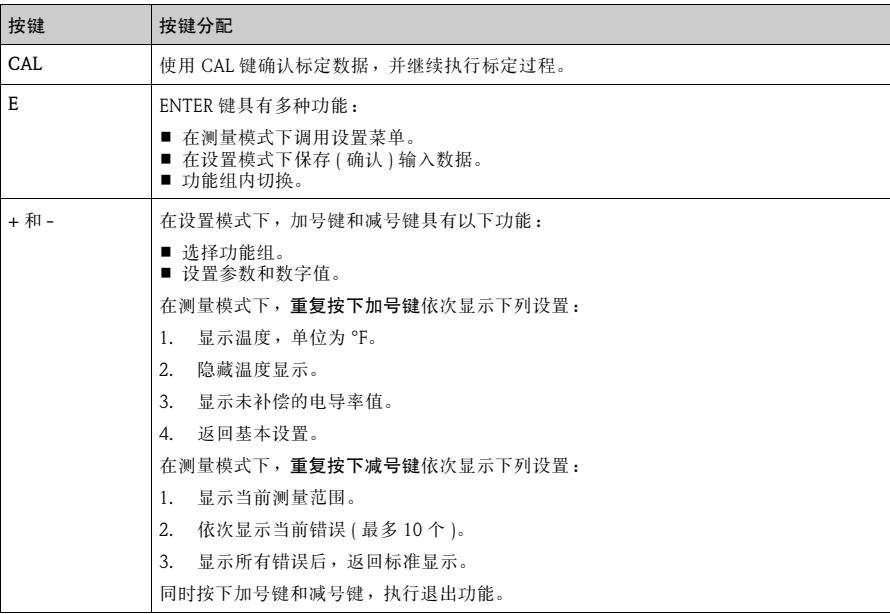

## 4.3 快速设定

开启变送器后,请设置如下主要功能,以便进行精确测量。下面是一个基本设置 实例。

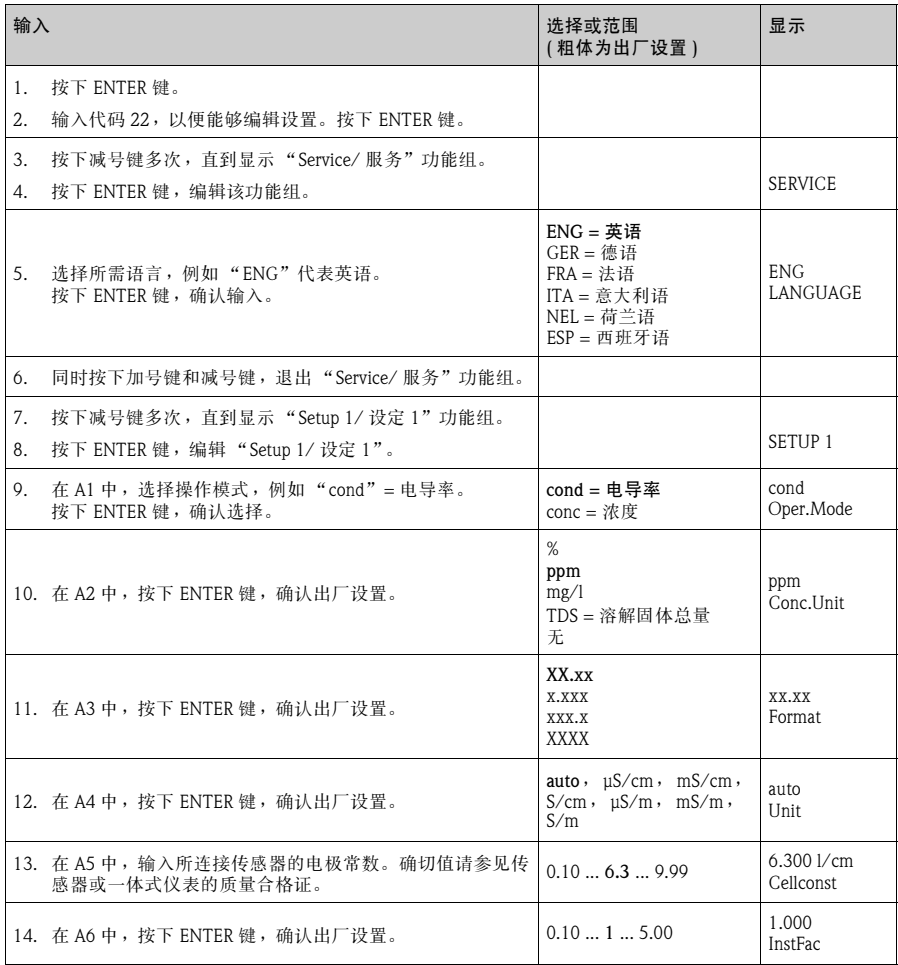

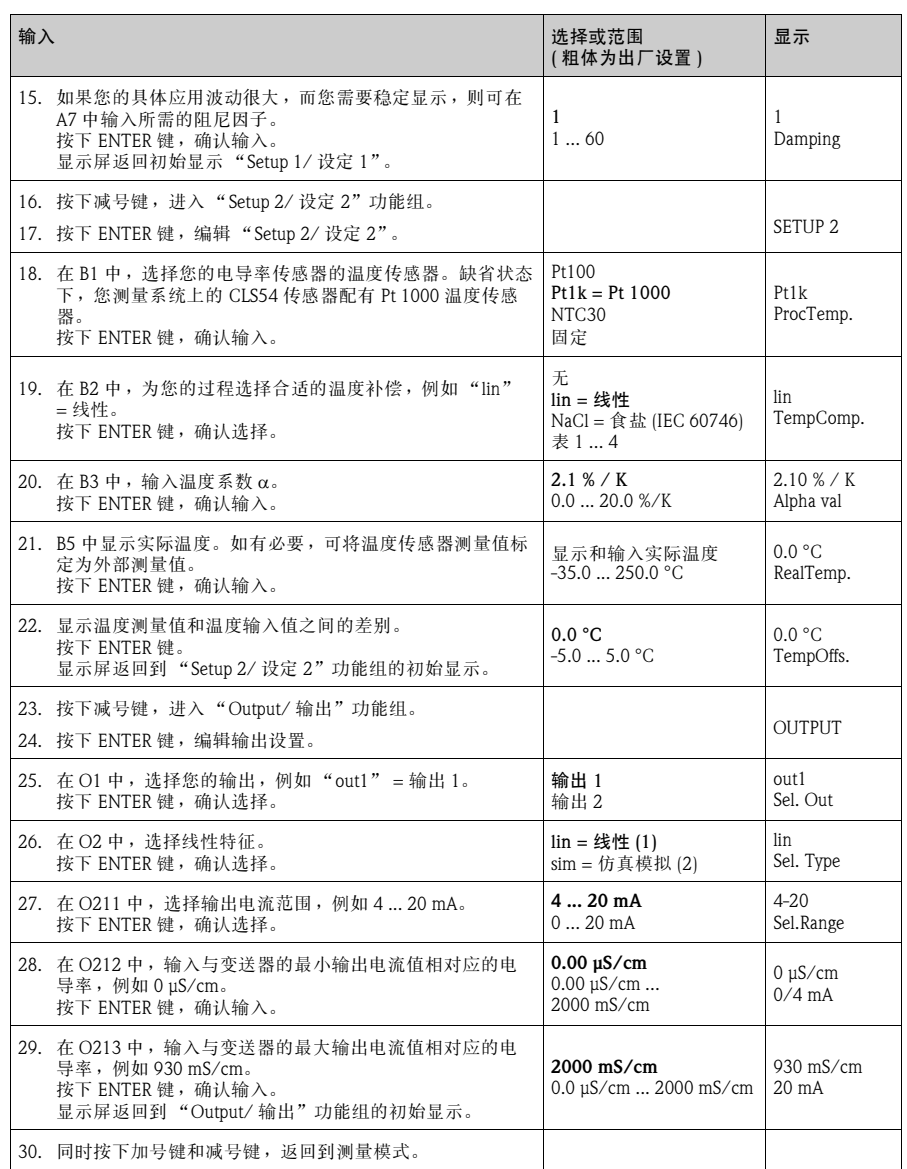

《 注意!

在安装传感器之前,必须先进行空气干标。具体做法请参见"标定"章节。

## 4.4 标定

如要访问 "Calibration/ 标定"功能组,请按下 CAL 键 ( 代码 = 22)。

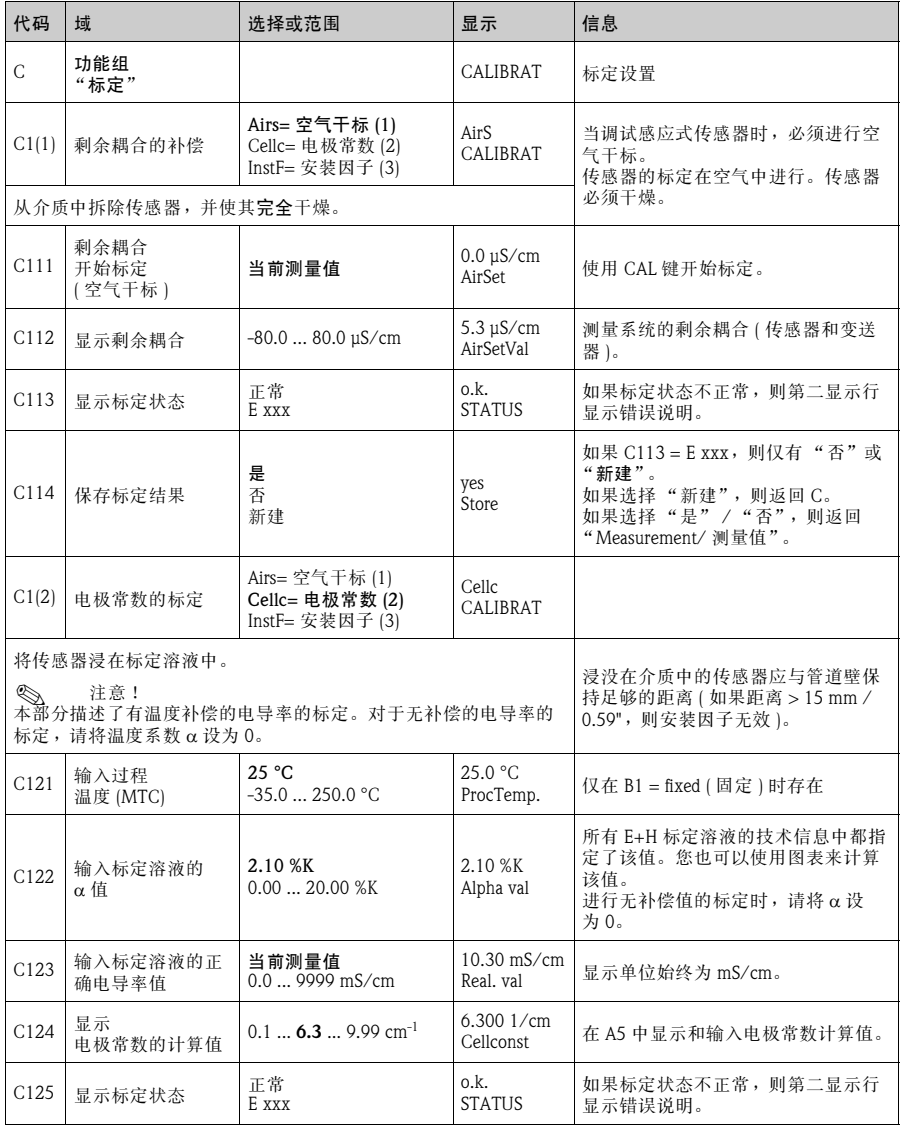

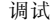

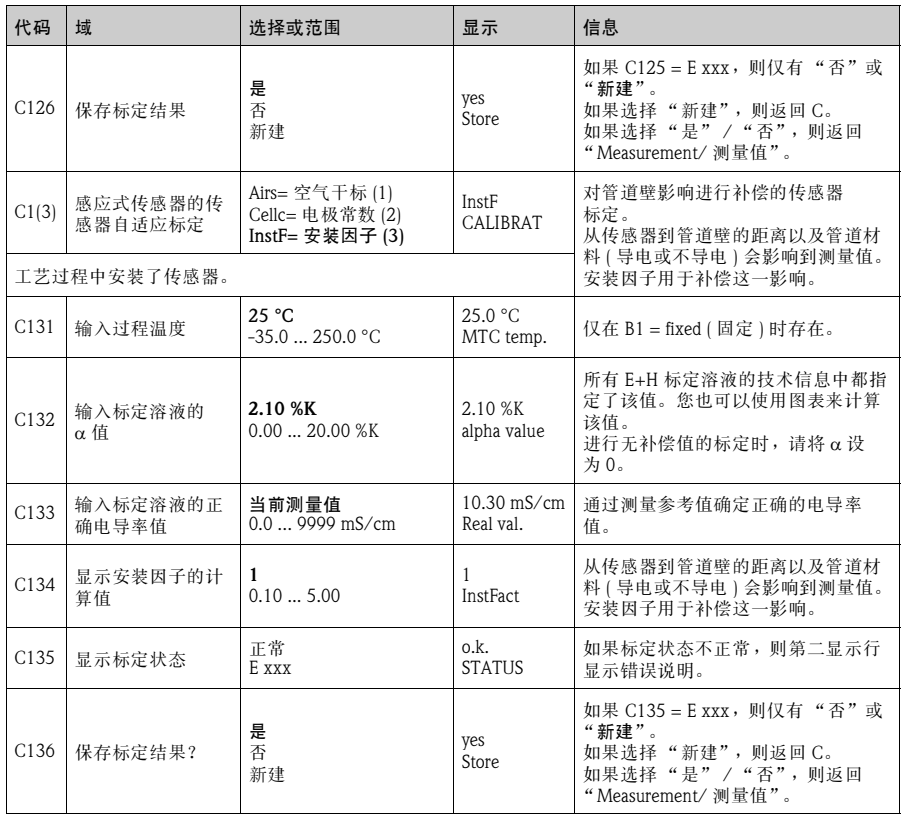

**www.endress.com/worldwide**

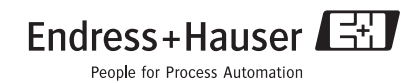

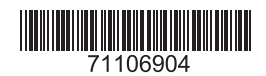

KA401C/07/zh/07.07 德国印制 / FM+SGML 6.0